ANY-Tools Tutorial und Standard-Software für Simatic S7

# **Inhaltsverzeichnis**

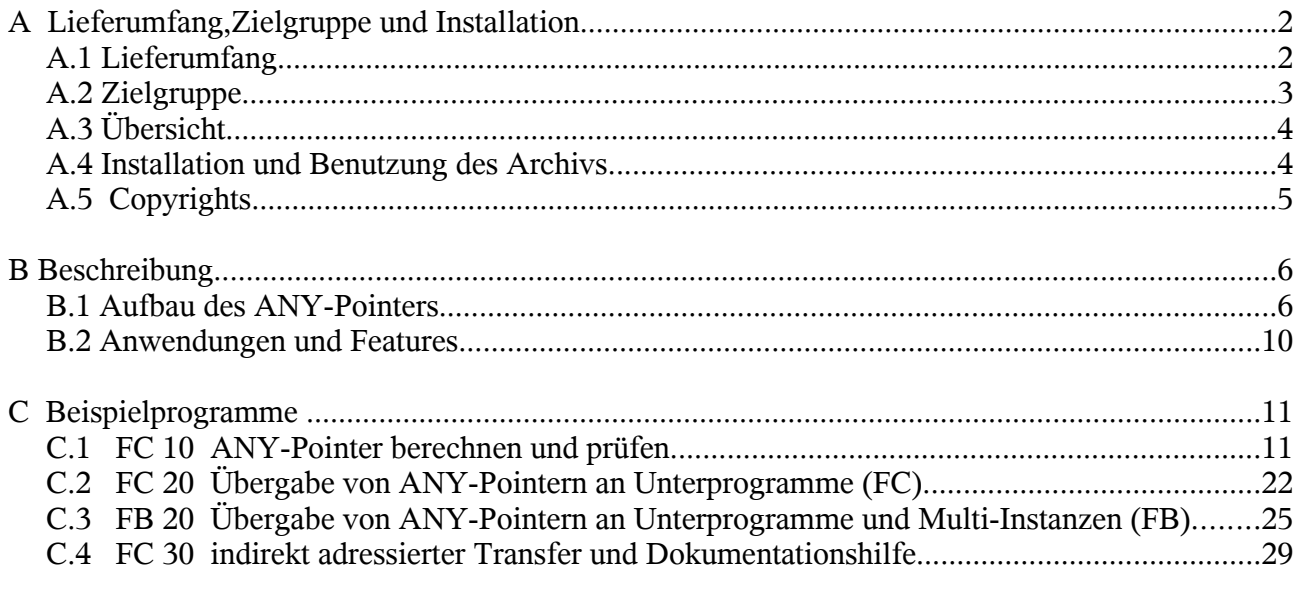

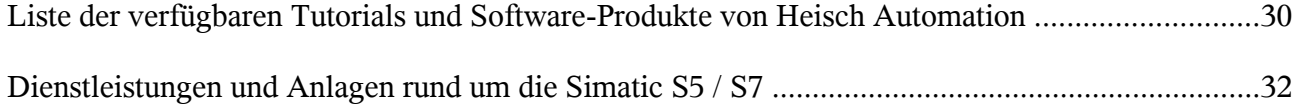

Die aktuellen Produkte finden Sie unter h[ttp://sites.inka.de/heisch](http://sites.inka.de/)

Stand 28.10.2006 HW

(Copyright 2000 .. 2006)

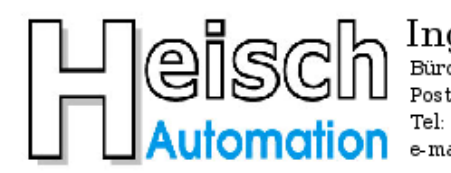

Ingenieurbüro für Industrieautomatisierung  $Ostring 15$ Büro: Postadresse: Im Vorderen Großthal 4 +49 6341 890117 e-mail hwauto@heisch-automation.de

D 76829 Landau / Pfalz D 76857 Albersweiler /Pfalz Fax: +49 6341 890118 www.heisch-automation.de

© Heisch Automation 28/10/2006 Seite 1 /32

## **A Lieferumfang,Zielgruppe und Installation**

## **A.1 Lieferumfang**

Die ANY-Tools bestehen aus

#### 1. diesem **Tutorial**

#### 2. **Beispielprogramme**

bestehend aus:

- FC 1 als Hauptprogramm für die Beispielprogramme
- FC 10 Beispielprogramm: Generierung und Prüfung von ANY-Pointern
- FC 20 Beispielprogramm: Übergabe eines ANY-Pointers an ein Unterprogramm (FC)
- FB 20 Beispielprogramm: Übergabe eines ANY-Pointers an ein Unterprogramm (FB)
- FC 30 Beispielprogramm: ANY-Pointer zur Programmdokumentation benutzen.
- FC 1001 Standard: vereinfachter Blocktransfer für DB-Bereiche
- FC 1002 Standard: Generierung eines ANY-Pointers für Byte-Bereiche
- FC 1003 Standard: Generierung eines ANY-Pointers universell.
- FB 1004 Standard: ANY-Pointer auf Konsistenz prüfen und zerlegen ( Instanz-DB zum Check)
- FC 1004 Standard: ANY-Pointer auf Konsistenz prüfen und zerlegen
- FC 1005 Standard: Hilfs-FC zur Unterstützung der XREF bei indirekter Adressierung
- UDT1002 Standard: ANY-Pointer-ähnliche Structure zur Ablage eines ANY-Pointers in einem DB
- UDT1004 Standard: zur erleichtertem Ablegens eines zerlegten ANY-Pointers im Speicher (für FC1004).
- DB10 für Beispielprogramme Speicherplatz
- DB12 für Beispielprogramm Instanz-DB für FB1004
- DB20 für Beispielprogramm Weitergabe von ANY-Pointern an Unterprogramme
- DB30, DB31 für Beispielprogramm FC1001 und ANY-Pointer zur Dokumentation nutzen.

Die Bausteine mit den Nummern über 1000 sind Bestandteil der Standard-Bibliothek von Heisch Automation.

## **A.2 Zielgruppe**

Dieses Tutorial wendet sich an S7-Programmierer, die bereits solide Grundkenntnisse in der Step 7- Programmierung mitbringen. Es ist **für S7-Anfänger nicht geeignet**.

### **Voraussetzungen sind im Wesentlichen:**

- Kenntnisse im Umgang mit der Programmierumgebung Step 7
- Kenntnis der unterschiedlichen Bausteintypen
- Was ist ein FC,FB,OB,DB,UDT
- Wie werden STRUCTs in DBs angelegt
- Wie werden ARRAYs in DBs angelegt.
- Grundkenntnisse in der AWL-Programmierung
- Was ist ein Adressregister

#### **Bemerkung:**

Wir sind kein Anbieter von allgemeinen Simatic S7-Schulungen, werden aber häufig nach der Installation neuer Anlagen von den Kunden gebeten, Wartungspersonal unter Berücksichtigung der speziellen Erfordernissen der Neuanlagen zu schulen.

Zwar handelt es sich um eine Simatic-Schulung, es hat sich aber gezeigt, daß die Priorisierung der Anlagenspezifika zu einem Manko führt:

Für die "Mysterien" der S7-Programmierung, indirekte Adressierung ( z.B. über Adressregister) oder den Gebrauch und die Funktionsweise des ANY-Pointers bleibt oft zu wenig Zeit.

Dies wäre aber zum umfassenden Verständnis dringend nötig.

Um diese Wissenslücke zu schließen, haben wir begonnen, Tutorials zu erarbeiten, die den Schulungsteilnehmern an die Hand gegeben werden.

Sie werden von Fall zu Fall ergänzt werden.

Da diese Tutorials allgemeingültig, d.h. nicht auf spezielle Anlagenbelange abgestimmt sind, haben wir uns entschieden, sie allgemein zugänglich zu machen.

Es ist angestrebt, die "Theorie" jeweils im Tutorial, die "Praxis" jeweils an Hand von mitgelieferten Beispiel-Programmen zu vermitteln.

Wir machen hier den Anfang mit dem ANY-Pointer.

#### **Weshalb ist dieses Tutorial so lang, obwohl es nur um den ANY-Pointer geht ?**

Da erfahrungsgemäß diverse Bausteine von Projekt zu Projekt wandern, also zu Kopiervorlage bzw. zu den persönlichen Standards werden, wird in den Beispielen nicht nur behandelt, "wie's geht" sondern auch, "wie's nicht geht".

#### Standard Software und Tutorial für Simatic S7-300/400 ANY-Tools

Das mag zwar auf den ersten Blich etwas verwirren, ist aber gegenüber der Verwirrung vernachläßigbar, die dann entsteht, wenn man einige Projekte später feststellen muß, daß alte Standards doch nicht richtig "tun", denn dies ist die Stelle, an der man mit Sicherheit nicht sucht.

Wir versuchen deshalb auch einige Irrwege aufzuzeigen, in der Hoffnung das der Leser dieses Tutorials sie dann nicht begeht.

## **A.3 Übersicht**

Dieses Tutorial befaßt sich mit dem Aufbau des ANY-Pointers für Speicherbereiche.

Den ANY-Pointer gibt es in 2 Varianten: Übergabe von Parametertypen und Übergabe von Speicherbereichen.

Der ANY-Pointer in der Parametertypen- Version spielt in diesem Zusammenhang keine Rolle. Er wird für Step-7 und SPS-interne Zusammenhänge benutzt und ist für den S7-Programmierer nicht zugänglich. Er wird deshalb hier nicht behandelt.

Dieses Tutorial vermittelt den Aufbau, die Funktion und Benutzung des ANY-Pointers. Dies geschieht im Wesentlichen an Hand beiliegender Programmbeispiele.

Die Programmbeispiele stellen ein ablauffähiges Programm dar.

Das Programm wird als komprimierte Bibliothek ausgeliefert. Dies gewährleistet die Unabhängigkeit gegenüber dem entsprechenden Ziel-AG.

Bei der Erstellung der Programmbeispiele wurde darauf geachtet, daß sie sowohl in einer S7-300 als auch in einer S7-400 ablauffähig sind, spezielle S7-400-Befehle wurden nicht benutzt (sie werden im Übrigen hier auch nicht gebraucht.)

Alle im Programm benutzten Bausteine können bezüglich der Nummerierung umgehängt werden, sie benutzen mit Ausnahme des SFC20 keine Unterprogramme.

## **A.4 Installation und Benutzung des Archivs**

- Kopieren Sie die beiliegende ZIP-Datei auf Ihr Programmiergerät.
- Entpacken Sie die Bibliothek in Ihr Bibliotheksverzeichnis ( z.B: C:\Programme\Siemens\Step7\S7libs\ ).
- Erzeugen Sie ein neues Projekt für Ihre Testmaschine.
- Kopieren Sie den Inhalt der Bibliothek in das neue Projekt.
- Rufen Sie im OB1 den FC 1 auf.
- Übertragen Sie das Projekt in Ihre Testmaschine.

## **A.5 Copyrights**

**ANY-Tools** und die darin enthaltenen Programme sind Warenzeichen von Heisch Automation. Das Tutorial und die Beispielprogramme sind urheberrechtlich geschützt. Alle Rechte vorbehalten einschließlich der Vervielfältigung,Übersetzung,Mikroverfilmung sowie Verarbeitung in elektronischen Systemen.

Heisch Automation räumt den Käufern der ANY-Tools das Recht ein, Teile des Codes der beiliegenden Beispielprogrammen zu kopieren und in eigene Programme zu integrieren.

Heisch Automation räumt den Käufern der ANY-Tools ebenfalls das Recht ein, die in den Programmbeispielen der ANY-Tools enthaltenen Standard-FBs und -FCs (Baustein-Nummern größer 1000) in eigenen Programmen zu benutzen, so lange der darin enthaltene Copyright-Vermerk erhalten bleibt.

#### **SIMATIC, S 7, Step7** sind Warenzeichen der SIEMENS AG.

Der in den Beispielen benutzte SFC20 ist Copyright der SIEMENS AG. Wir sehen in der Benutzung zusammen mit den ANY-Tools keine Kopierrechtsverletzung, denn:

- 1. der mitgelieferte SFC20 ist nicht lauffähig, lauffähig sind nur die SFC20 in den AGs.
- 2. der SFC20 ist Bestandteil der CPU, jeder, der Programme für eine S7-CPU schreibt, benutzt ihn daher rechtmäßig.
- 3. Jeder, der über eine Programmiersoftware Step 7 verfügt, hat den mitgelieferten SFC20- Kopf rechtmäßig in seinem Bibliotheksverzeichnis.
- 4. Nur Käufer der ANY-Tools, für die 2. oder 3. gilt, können die Beispielprogramme benutzen.